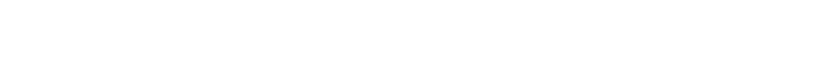

**LAXWARE** 

Mit dem MwSt-Check sind Sie bestens gerüstet für die Mehrwertsteueränderung. Er übernimmt soweit wie möglich notwendige Anpassungen in Ihrem Lexware-Produkt.

#### **Die Mehrwertsteuer-Umstellung ist in zwei Schritte unterteilt:**

1. Die Aktualisierungen, die vom Programm automatisiert durchgeführt werden können, erfolgen mit der Abarbeitung des Assistenten MwSt-Check.

2. Einige Aktualisierungen, wie beispielsweise die Anpassung der Artikelpreise, der Bereich Abo/Wartung usw., müssen in separaten Schritten erfolgen. Der MwSt-Check unterstützt Sie dabei in Form einer individuellen Checkliste (Schaltfläche Drucken auf der Seite Aktualisierung), die Sie ausdrucken und abarbeiten können.

Nach der Installation des *Updates zur Mehrwertsteuersenkung* wird der MwSt-Check beim Wechsel in die Firma automatisch aufgerufen. Möchten Sie den Check nicht gleich durchführen, so können Sie dies auch noch zu einem späteren Zeitpunkt tun. Sie finden den MwSt-Check unter dem Menüpunkt Extras -> MwSt-Check. Ein Assistent führt Sie durch den MwSt-Check.

Nachfolgend finden Sie die Hilfe zum MwSt-Check:

#### **Start**

Auf der ersten Seite finden Sie allg. Informationen.

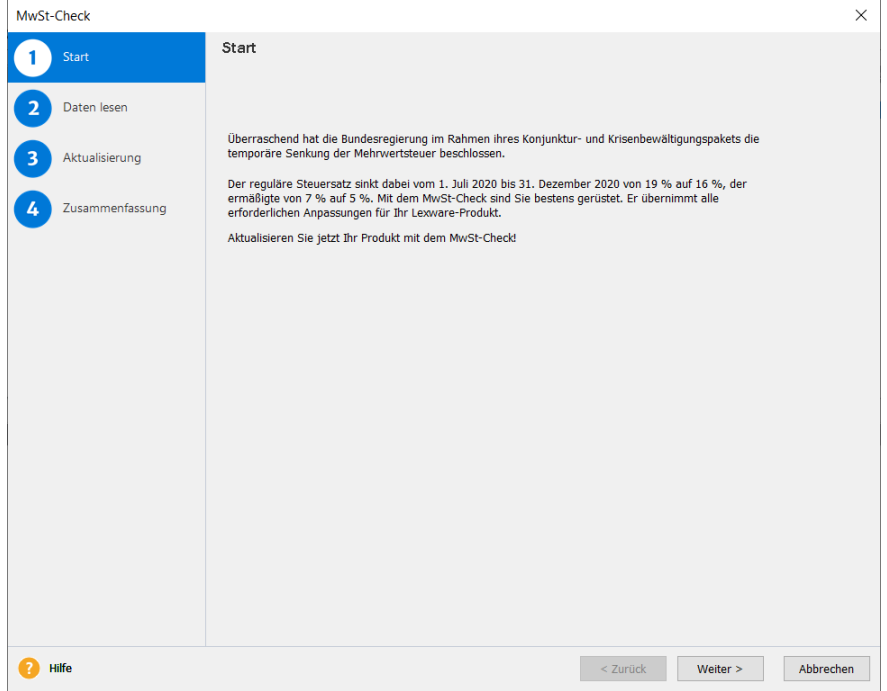

Über die Schaltfläche *Weiter* gelangen Sie auf die Seite Firmenauswahl.

#### **Firmenauswahl**

In Ihrem Warenwirtschafts Programm werden Ihnen alle angelegten Firmen angezeigt, sofern Sie den MwSt-Check über die Zentrale öffnen. Befinden Sie sich bereits in der Warenwirtschaft/Auftragsbearbeitung, wird Ihnen die jeweilige Firma, die Sie geöffnet haben zur Prüfung angeboten.

Indem Sie den Haken bei *Jetzt checken* setzen, wird die entsprechende Firma im nächsten Schritt geprüft.

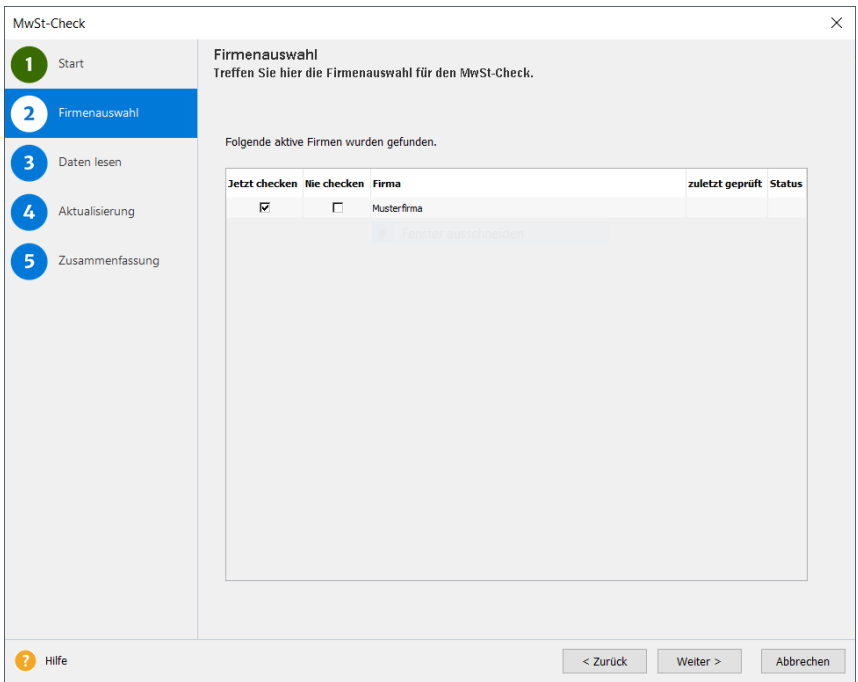

Mit Klick auf die Schaltfläche *Weiter* startet der MwSt-Check und prüft die Einstellungen.

#### **Daten lesen**

Die vorhandenen Daten werden gelesen. Anschließend werden die Daten der selektierten Firmen gelesen und geprüft.

Die Ergebnisse des MwSt-Checks finden Sie im Prüfprotokoll. Unter *Details anzeigen*, können Sie sich weitere Details dazu einblenden.

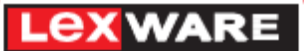

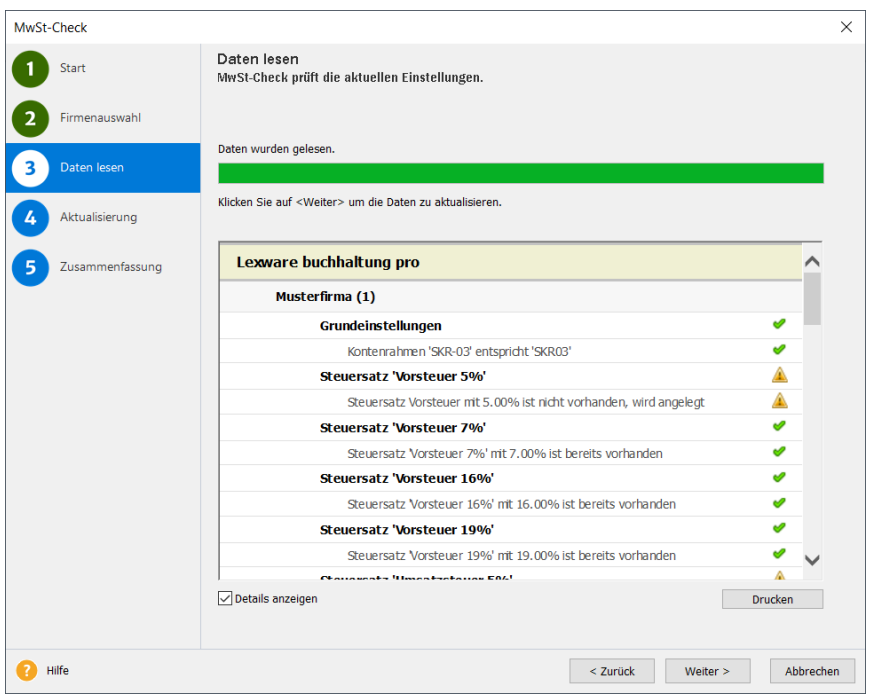

# **Aktualisierung**

Hier wird nun die eigentliche Aktualisierung durchgeführt. Die Konten werden aktualisiert und auch für die Warenwirtschaft werden, die im Protokoll weiter unten aufgeführten Bereiche aktualisiert. Über die Auswahl *Details anzeigen* können Sie sich weitere Details anzeigen lassen.

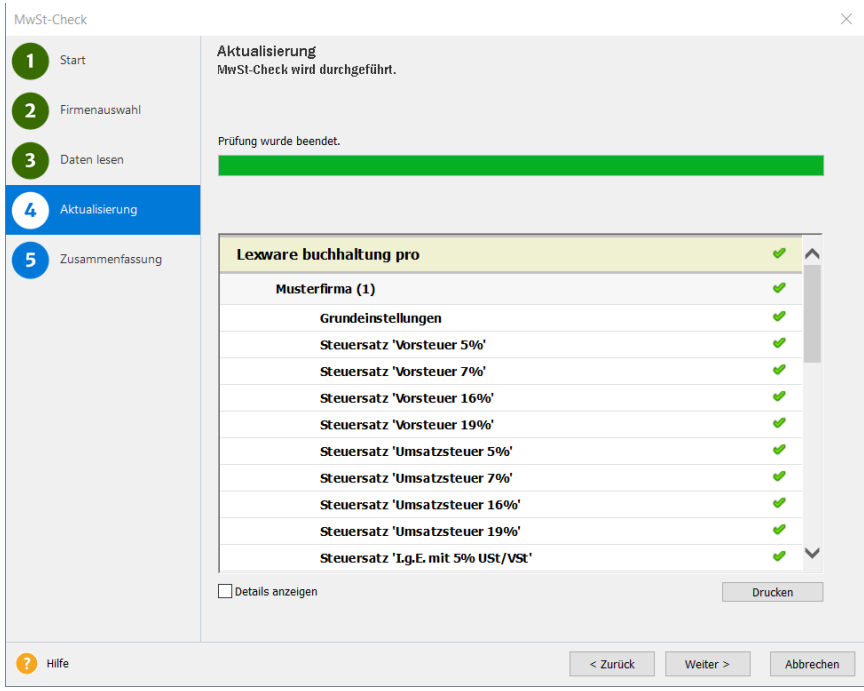

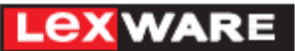

#### **Zusammenfassung**

Nachdem Sie den Assistent durchlaufen haben, erhalten Sie nochmals eine kurze Zusammenfassung. Beenden Sie hier nun den Assistenten über die gleichnamige Schaltfläche.

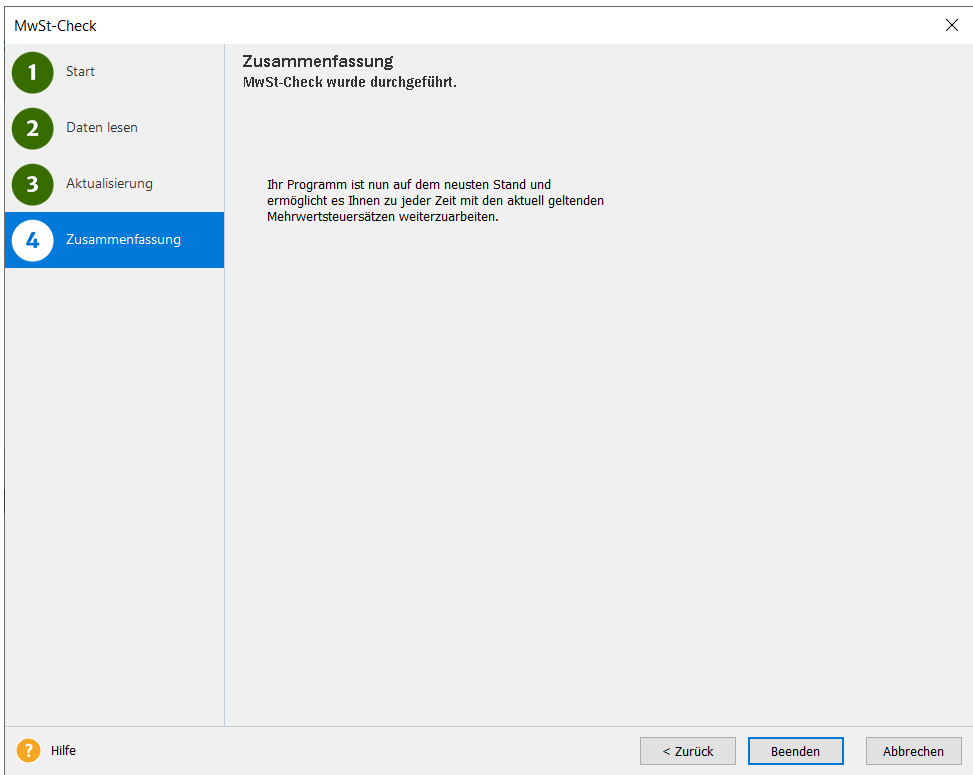

## **Automatische Umstellung**

Folgende Umstellungen übernimmt das Programm für Sie automatisch:

## 1. Kontenneuanlage

Für die Umstellung werden neue Konten benötigt. Die erforderlichen Konten werden mit dem entsprechenden Steuersatz und der jeweiligen Umsatzsteuer-Position (Umsatzsteuer-Formulare) angelegt.

## 2. Umstellung der bestehenden Konten

Von der Umstellung sind natürlich auch bestehende Konten betroffen. Auch hier werden die notwendigen, im Punkt 1 aufgeführten, Änderungen vorgenommen.

3. Buchungszeitraum

In der Kontenverwaltung stehen Ihnen auf der Seite Eigenschaften der neue Buchungszeitraum, gültig ab 01.07.2020 und gültig ab 01.01.2021 zur Verfügung.

## 3. Steuersätze

Im Menü Verwaltung -> Steuersätze werden die neuen Steuersätze mit Steuerkonto und den jeweiligen DATEV-Steuerschlüsseln angelegt. Bei vorhandenen Steuersätzen werden die neuen DATEV-Steuerschlüssel hinterlegt.

4. Aktualisierung der Steuersätze in den Warengruppen, Nebenleistungen, Lohnleistungen, Standardleistungen.

**EXWARE** 

## **In die nachfolgenden Bereiche müssen Sie, sofern von Ihnen verwendet, zusätzlich eingreifen:**

#### **Bereich Kundenpreisliste, Preisaktionen**

Sofern Sie spezifische Kundenpreislisten verwenden (Verwaltung -> Kundenpreisliste) bzw. Preisaktionen hinterlegt haben (Verwaltung -> Preisaktionen) prüfen Sie diese und aktualisieren Sie ggf. dort die Preise.

## **Bereich Abo/Wartung**

Die Vorlagen im Bereich Abo/Wartung können komfortabel **ab dem 01.07.2020** umgestellt werden. Rufen Sie hierfür über den Menüpunkt Verwaltung -> Abo/Wartung die Vorlagen auf und markieren Sie die Abo-Vorlagen, bei denen die Mehrwertsteuersätze aktualisiert werden sollen. Klicken Sie nun in das Kontextmenü und wählen Sie "Mehrwertsteuer aktualisieren".

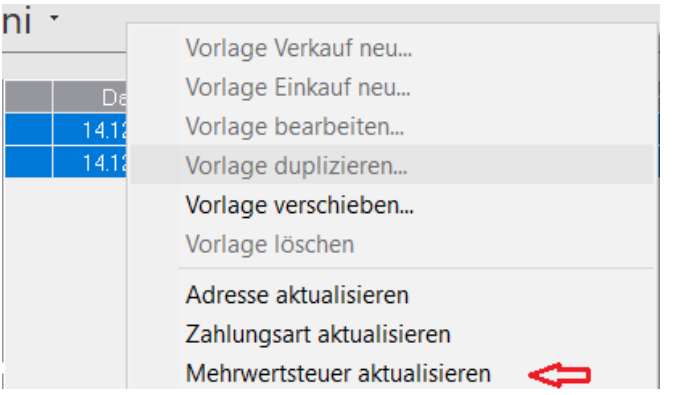

Die Aktualisierung prüft auf das bei der Umstellung gesetzte Systemdatum und setzt das Systemdatum als neues Belegdatum in der Vorlage. Damit erhält die Vorlage die ab 01.07.2020 gültigen Mehrwertsteuersätze.

Zusätzlich können die Preise (PG1, PG2, PG2, sowie die Staffelpreise) in den Abo-Vorlagen, sofern dort Stammmaterial hinterlegt ist, nach Ihren Preisanpassungen in den Materialstammdaten zusätzlich über den Kontextmenüeintrag *Preise aktualisieren*, aktualisiert werden.

(Diese Funktion wird zeitnah nach erfolgreich durchgeführtem Test für Sie freigeschaltet).

**Tipp:** Drucken Sie alle Vorlagen, die Sie aktualisieren möchten in eine pdf-Datei vor der Änderung und dann noch einmal nach der durchgeführten Änderung. Somit können Sie einfach kontrollieren, ob die Änderungen nach Ihren Wünschen verändert worden ist.

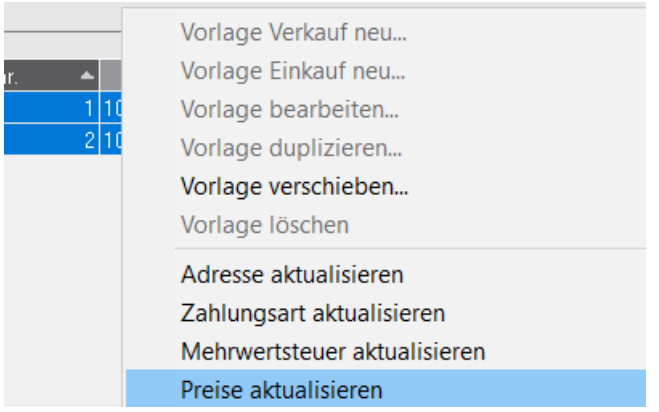

Diese Funktion können Sie dann ab sofort für zukünftige Stammdatenpreisänderungen erneut verwenden, um Ihre Vorlagen aktuell zu halten.

# **Bereich Provisionsabrechnung (nur premium)**

Provisionen – Zeiträume können nicht übergreifend abgerechnet werden. Hier erscheint eine Hinweismeldung. Das bedeutet – Rechnen Sie bis zum 30.06.20 alle Provisionen ab, die bis dahin fällig waren – mit dem alten Steuersatz (19%) und ab 01.07.20 können Sie dann im Abrechnungsdialog den neuen Steuersatz (16 %) eintragen. Teilen Sie ggf. Ihrem Provisionsempfänger die Änderung vorab mit.

## **Bereich Kasse (nur premium)**

Im Kassenbereich kann über den Bonformularlayout-Assistent die neuen Mehrwertsteuerkürzel hinterlegt werden. Außerdem müssen Sie im Bereich der Verrechnungskonten die Skonti und Minderungskonten hinterlegen. Führen Sie zum 30.06.20 den Kassenabschluss durch und starten Sie dann ab dem 01.07.20 mit den neuen Steuersätzen.

## **Bereich eCommerce**

Sie verwenden den Programmbereich eCommerce. Führen Sie den Artikelupload mit den aktuellen MwSt-Sätzen in Ihrem angebundenen Shop durch. Achten Sie darauf, dass alle Aufträge (aus Ihrem Shop und Lexware mobile), die vor dem 01.07.2020 in den Bereich eCommerce importiert worden sind, bis 30.06.2020 in Ihr Lexware Programm übernommen werden. Nur dann können die Aufträge nach der Mehrwertsteuerumstellung mit den neuen Steuersätzen ab dem 01.07.2020 weiterverarbeitet werden.

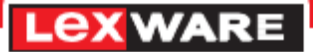

**Zusätzlich sollten Sie Ihre Preise prüfen. Diese Aufgaben müssen Sie manuell bearbeiten, um ein optimales Ergebnis zu erhalten.** 

Zu diesen Aufgaben gehört die Aktualisierung

• Ihrer Artikelpreise

• Ihre Einkaufspreise

Die Bereiche Datei -> Export/Import

Extras -> Artikel -> EK-Preise ändern

-> Preisänderung/Kalkulation (nur pro/premium)

-> Preispflege/-glättung

unterstützen Sie hierbei.